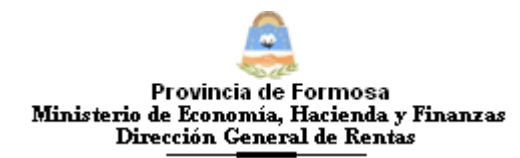

#### **FORMOSA, 25 de Agosto de 2014.-**

#### **VISTO:**

El Art. 52º de la Ley Impositiva Nº 1.590, y las facultades reglamentarias previstas en el Código Fiscal de la Provincia de Formosa, y;

#### **CONSIDERANDO:**

Que el citado artículo 52º prevé el pago del Impuesto Sobre los Ingresos Brutos devengados por las operaciones de venta de vehículos automotores (incluye motocicletas, ciclomotores, similares y acoplados), a la que cabe agregar las maquinarias agrícolas, a la tasa general del tres por ciento (3%) previo al patentamiento, como condición de este;

Que constituye objetivo de esta Dirección asegurar de modo eficaz el pago del impuesto respecto de bienes cuya comercialización suscita reconocida trascendencia económica;

Que la circunstancia comentada resulta conveniente designar a los titulares encargados de los distintos Registros Nacionales de la Propiedad Automotor y Créditos Prendarios de la Provincia de Formosa Agentes de Recaudación del Impuesto Sobre Ingresos Brutos en oportunidad de formalizarse la inscripción de unidades 0 km;

Que, por lo expuesto deviene necesario reglamentar las condiciones en que se efectuará la recaudación, estableciendo claramente quienes son los sujetos pasibles, la oportunidad en que se practicará, la base sobre la que se efectuará y el ingreso del importe retenido, como así también las sanciones en caso de incumplimiento;

Que han sido consultados los servicios jurídicos de la Dirección General de Rentas;

Que deviene necesario el dictado del acto administrativo que se pronuncie sobre la designación pretendida;

Que, la presente se dicta en uso de las facultades y prerrogativas conferidas por el Art. 6º, 13º y demás concordantes del Código Fiscal de la Provincia -Ley 1.589-, y el Art. 52º de la Ley Impositiva Nº 1.590;

Por ello:

# **LA DIRECTORA GENERAL DE RENTAS RESUELVE:**

**ARTÍCULO 1º: ESTABLÉCESE** un Régimen de Recaudación del Impuesto Sobre los Ingresos Brutos, a través del cual los titulares encargados de los distintos Registros Nacionales de la Propiedad Automotor y Créditos Prendarios de la Provincia de Formosa, actuarán como Agentes de Recaudación del referido tributo por la venta de unidades nuevas 0 km. de vehículos automotores, motocicletas, ciclomotores, similares, acoplados, maquinarias agrícolas y viales, en oportunidad de formalizar el patentamiento, como condición de éste, conforme a lo reglado por el Art. 52º de la Ley Impositiva Nº 1.590.-

**ARTÍCULO 2º: DISPÓNGASE** que revestirán el carácter de sujetos pasibles de recaudación los concesionarios oficiales, agentes de fábrica y toda persona o entidad que efectué comercialización de automotores, motovehículos ciclomotores y similares, acoplados, remolques, semirremolques y/o maquinaria autopropulsada agrícola, vial e industrial, por la venta de unidades o km.

Quedan exceptuadas del régimen establecido en el presente las siguientes operaciones

a) Venta de automotores bajo el régimen previsto en la Ley 19.279 a cuyo fin la D.G.R. emitirá la certificación pertinente.

b) Venta de automotores 0 km nuevos al Estado Provincial y las municipalidades de la Provincia de Formosa.

En este supuesto los encargados de los registros de la Propiedad Automotor, actuaran como Agentes de Información respecto de las inscripciones de vehículos nuevos 0 km cuyas facturas o documentos de inscripción registren una cesión onerosa o gratuita del titular de la factura o sucesión de estas. El Registro deberá efectuar la comunicación en forma mensual detallando los datos de las partes y la modalidad de la operación y/o adjuntando copia de la factura y el acto de cesión respectivo.-

**ARTÍCULO 3º: EL** régimen de recaudación se hará efectivo aplicando la alícuota del dos coma cuatro por ciento (2,4 %) sobre el precio de cada unidad vendida, cualquiera sea la forma de pago pactada.

En las operaciones efectuadas por contribuyentes comprendidos en el Régimen de Convenio Multilateral, con alta de la jurisdicción Formosa, la alícuota a aplicar será del uno como dos por ciento (1,2 %) sobre el precio de cada unidad vendida.

A los efectos de acreditar el sujeto pasible su calidad de Contribuyente de Convenio Multilateral, deberá acompañar con la documentación presentada el Formulario (CM01 y CM02), con alta en la jurisdicción Formosa.

En los supuestos de contribuyentes no inscriptos en la Provincia de Formosa, la alícuota a aplicar será del tres por ciento (3%) sobre el precio de cada unidad vendida.-

**ARTÍCULO 4º: A** los fines de la liquidación del impuesto a recaudar, la base imponible estará constituida por el valor que surge de la factura de compra o acto jurídico equivalente que pruebe la adquisición. El aplicativo a utilizar para efectuar el cálculo de la liquidación contemplará la deducción del IVA.-

**ARTÍCULO 5º: DISPÓNGASE**, que la liquidación del Régimen de Recaudación del impuesto previsto en esta norma deberá será efectuado vía "internet" a través de la página "web" de este Organismo (www.dgrformosa.gob.ar), ingresando con clave fiscal al aplicativo denominado "Régimen de Recaudación del Impuesto Sobre los Ingresos Brutos – Anticipo 0 km- "completando los campos allí consignados, individualizando claramente los datos del vendedor, del comprador, del automotor, de la factura y los importes de la liquidación practicada.

Los Agentes indicados quedan obligados a entregar a los sujetos que resulten pasibles de recaudación, el comprobante "F.2000" que se individualiza en el Anexo I de la presente, el cual será emitido por el Sistema de liquidación y servirá de constancia suficiente para acreditar la misma.-

**ARTÍCULO 6º**: **LOS** importes recaudados se computarán como pago a cuenta del Impuesto Sobre los Ingresos Brutos en el anticipo correspondiente al mes en que se produjo la recaudación.

A los fines de la confección de la Declaración Jurada, los contribuyentes directos del Régimen General deberán imputar el pago a

cuenta efectuado en el rubro "Deducciones" dentro del campo " Recaudaciones " y los contribuyentes de Convenio Multilateral, harán lo propio en el Formulario de Declaración Jurada mensual ( CM 03) en el rubro "Liquidación por jurisdicción " dentro del campo "Créditos del anticipo".-

**ARTÍCULO 7º**: **EL** importe de las recaudaciones efectuadas deberá ser ingresado, a través del Formulario F.61 –Volante de Pagoque se individualiza en el Anexo II de la presente, en los plazos que a continuación se indican:

a) Recaudaciones realizadas entre los días 1 y 15 ambos inclusive, de cada mes calendario: hasta el día 20, inclusive, o inmediato siguiente hábil del mismo mes.

b) Recaudaciones realizadas entre el día 16 y el último día, ambos inclusive, de cada mes calendario: hasta el día 5, inclusive o inmediato posterior hábil, del mes calendario inmediato siguiente.

El pago deberá ser efectuado por los Agentes de Recaudación en la Cuenta 60-0005/9 del Banco de Formosa S.A, o por cheque o giro sobre ésta plaza, a la orden de la DGR, en aquellos casos en que no exista sucursal bancaria.-

**ARTÍCULO 8º**: **LOS** Agentes de Recaudación designados por la presente deberán presentar el Formulario de Declaración Jurada Mensual F 2.200 que como Anexo III se aprueba con la presente, a través del Sitio oficial, www.dgrformosa.gob.ar, hasta el día cinco (5) hábil del mes calendario inmediato siguiente.

 A tal efecto los Agentes deberán consignar obligatoriamente los siguientes campos:

- 1) Apellido, nombre y Número de C.U.I.T. del sujeto pasible de recaudación.
- 2) Número y Fecha de la factura de compra o acto jurídico equivalente que pruebe la adquisición.
- 3) Base imponible (Precio de la Unidad vendida) y Alícuota correspondiente.
- 4) Apellido, nombre, Número de C.U.I.T. o D.N.I. y domicilio del comprador de la unidad.
- 5) Datos del Vehículo adquirido: Marca Modelo- Año- Dominio.-

**ARTÍCULO 9º**: **LAS** infracciones a las normas de la presente Resolución General, quedarán sujetas a las sanciones previstas en los artículos 50º y 51º del Título VII Libro Primero, del Código Fiscal y en la Ley Penal Tributaria Nº 24.769.-

El Agente de Recaudación será responsable por el importe no recaudado total o parcialmente por error u omisión.

Los Agentes que no ingresen en tiempo y forma el impuesto recaudado y/o incumplan con la carga de actuar como tales, además de ser responsables solidarios por el impuesto omitido deberán ingresar con el capital, los recargos previstos en el artículo 66º del Código Fiscal Ley 1.589, y serán pasibles también de las sanciones previstas en el artículo 59º inciso 9), 10) y 11) de la Ley Impositiva Nº 1.590.-

**ARTÍCULO 10º: LOS** contribuyentes de extraña jurisdicción podrán solicitar la exclusión al régimen aquí previsto cuando acrediten fehacientemente ante esta Dirección, que el pago resulta indebido por falta de sustento territorial en la jurisdicción Formosa. A tal fin deberán presentar por escrito su pedido acompañado la prueba que haga a su derecho. La Dirección resolverá con preferente despacho.-

**ARTÍCULO 11º: APRUÉBESE** el Aplicativo denominado "Sistema de Recaudación del Impuesto Sobre los Ingresos Brutos – Anticipo 0 km –", como así también el instructivo para su utilización que se individualiza como Anexo IV de la presente.

La citada versión del Sistema Aplicativo estará disponible en la página Web oficial de la Dirección General de Rentas www.dgrformosa.gob.ar.-

**ARTÍCULO 12º: APRUÉBESE** los Anexos I, II, III y IV los cuales forman parte integrante de la presente Resolución.-

**ARTÍCULO 13º: NOTIFÍQUESE** la presente resolución a los titulares responsables de los Registros Seccionales del Automotor radicados en la Provincia de Formosa con competencia en vehículos automotor, motovehículos y maquinarias agrícolas.-

- **ARTÍCULO 14°: LA** presente Resolución tendrá vigencia a partir del día 1º de Septiembre del año 2.014.-
- **ARTÍCULO 15º: DERÓGANSE** la Resolución General Nº 036/2011, la Nº 40/ 2011 y toda otra norma que se oponga a la presente.-
- **ARTÍCULO 16º: REGISTRESE**, Comuníquese, Publíquese en el Boletín Oficial de la Provincia. Cumplido. Archívese.-

#### **RESOLUCIÓN GENERAL Nº028/2014.-**

C.P. NATALIA GALEANO DIRECTORA DIRECCION GENERAL DE RENTAS

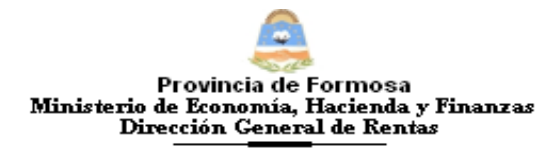

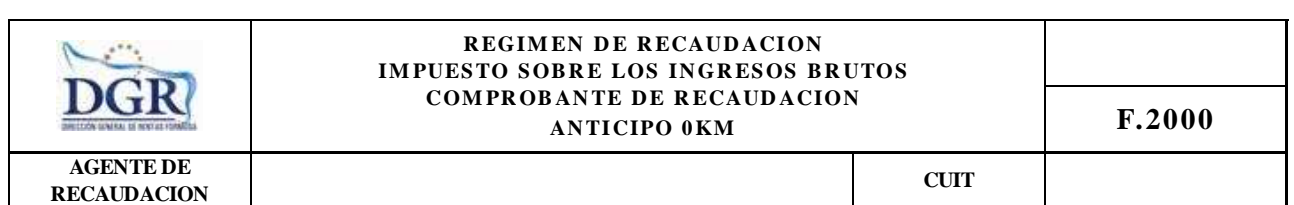

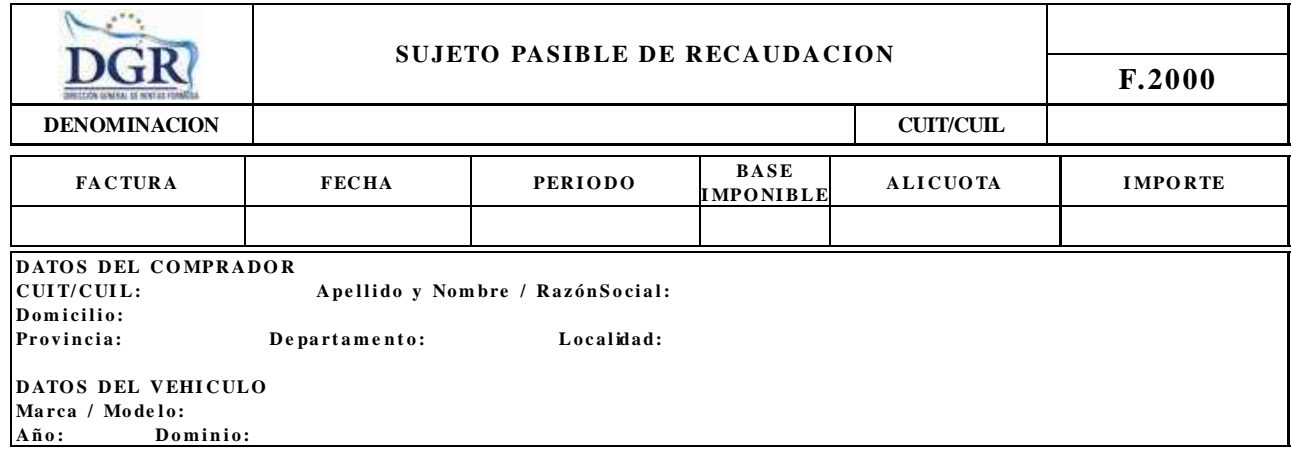

Lugar y Fecha:

Firma y Aclaración del Agente de Recaudación

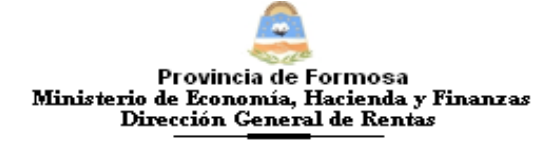

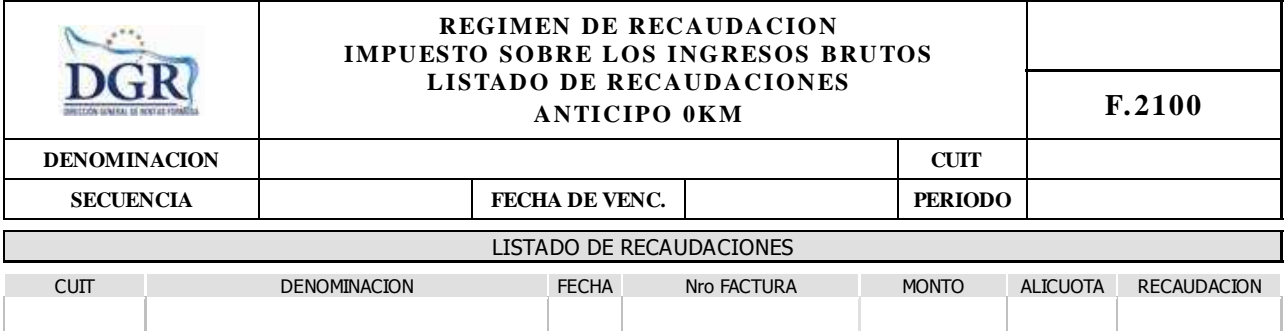

Página 1

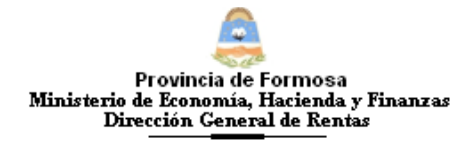

## **ANEXO IV- RESOLUCIÓN GENERAL Nº\_\_\_\_\_\_**

# **SISTEMA DE RECAUDACION DEL IMPUESTO SOBRE LOS INGRESOS BRUTOS. ANTICIPO 0KM.-APLICATIVO WEB**

#### OBJETIVO

Esta **Ayuda** proveerá a los usuarios del Sistema, los lineamientos generales sobre el Aplicativo Web del Régimen de Recaudación del Impuesto sobre los Ingresos Brutos Anticipo 0km, facilitándole el uso del sistema, en cuanto al ingreso de cada uno de los datos solicitados, así como la manera de desplazarse dentro de los campos y ventanas. A través del mismo deberán informar, determinar, liquidar y pagar las obligaciones tributarias.

#### ALCANCE

Comprende una breve descripción de las pautas generales y /o enfoque metodológico del aplicativo, y los procesos necesarios para la confección de:

- Declaraciones juradas mensuales, presentación y /o pago.

#### **INTRODUCCIÓN AL SISTEMA**

## **Métodos de acceso al Aplicativo Web del Régimen de Recaudación del Impuesto sobre los Ingresos Brutos Anticipo 0km**

Para comenzar a operar la aplicación, se deberá ingresar al sitio oficial de rentas, http://www.dgrformosa.gob.ar/

Podrá acceder al aplicativo de dos maneras:

1- Con un clic del Mouse sobre la opción del Menú principal, DGR EN LINEA-Recaudación sobre los Ingresos Brutos Anticipo 0km, según muestra la figura siguiente:

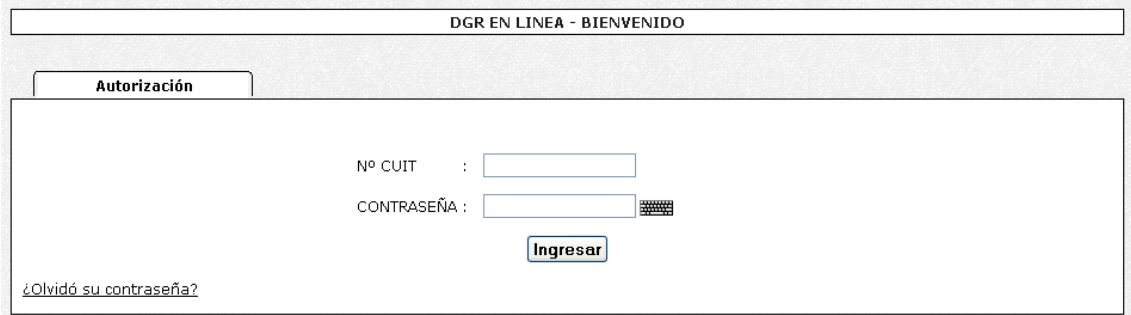

2- Ud. debe ingresar su Nº de CUIT y CONTRASEÑA.

3- Con un clic del Mouse sobre la opción del Menú principal, DGR EN LINEA-INGRESO, donde debe ingresar su Nº de CUIT y CONTRASEÑA, por consiguiente se verá la figura siguiente:

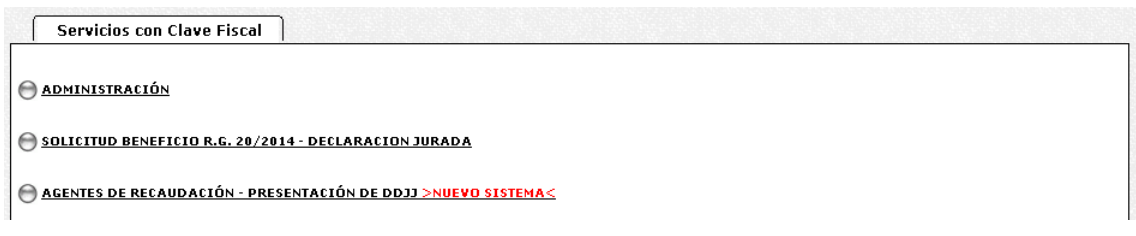

# 4- Ud. debe seleccionar la opción **AGENTES DE RECAUDACIÓN - PRESENTACIÓN DE DDJJ >NUEVO SISTEMA<**

Habiendo ingresado, indistintamente por alguna de las opciones descriptas precedentemente, el Sistema desplegará la ventana del menú principal para comenzar con el ingreso de datos.

## **PANTALLA PRINCIPAL**

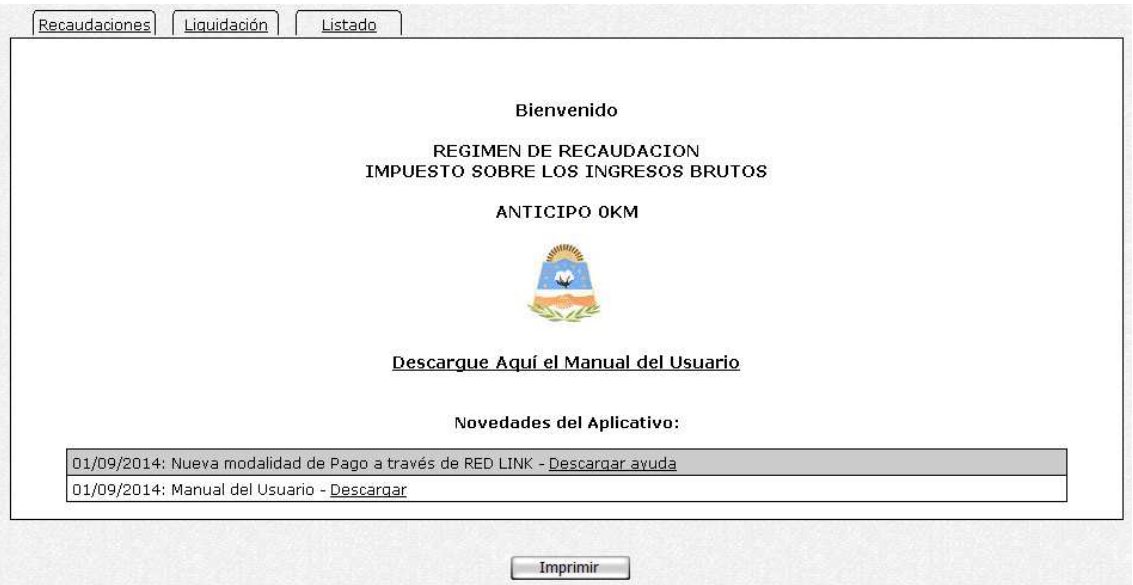

## **GUÍA A TRAVÉS DEL MENÚ**

A continuación se detalla la funcionalidad de cada una de las opciones de la barra de menú, en el orden que se presentan.

## **Recaudación**

Esta función permite visualizar un resumen de los periodos cargados, como se ve en la siguiente figura**:** 

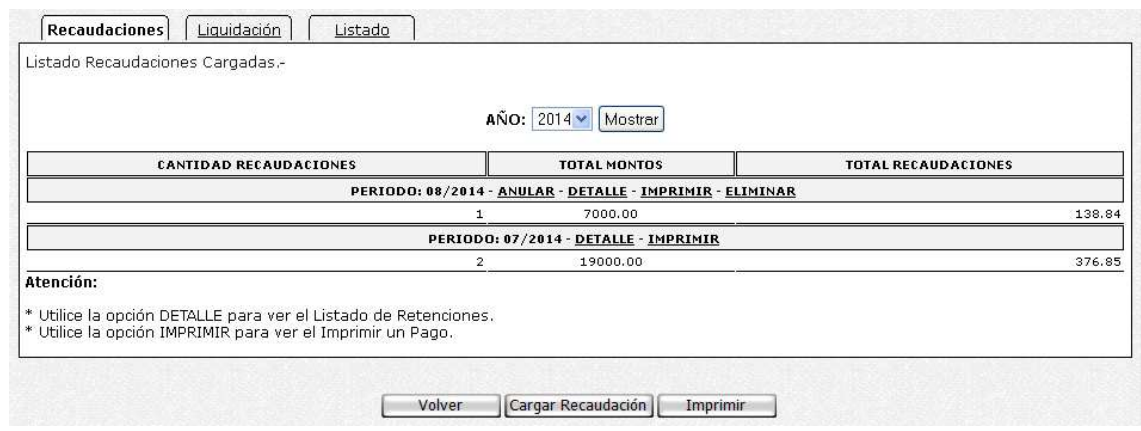

5- Haga clic en botón Cargar Recaudación, deberá elegir las dos formas de carga posible, se verá la siguiente figura:

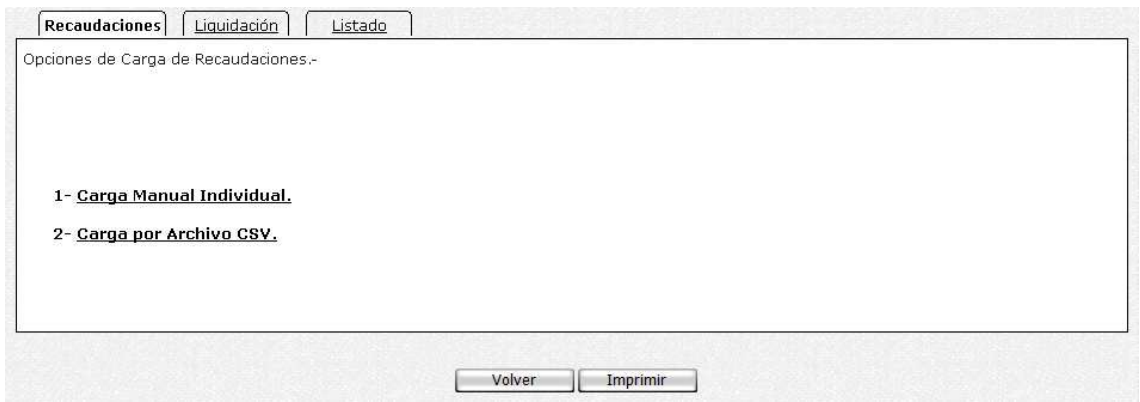

## *Si selecciona Carga Manual*

6- Se verá la siguiente figura, elija el periodo y acepte.

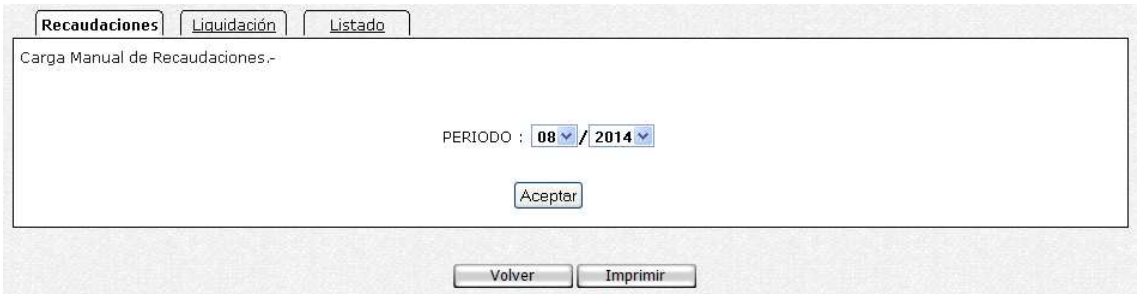

#### 7- Donde debe ingresar los datos y Aceptar.

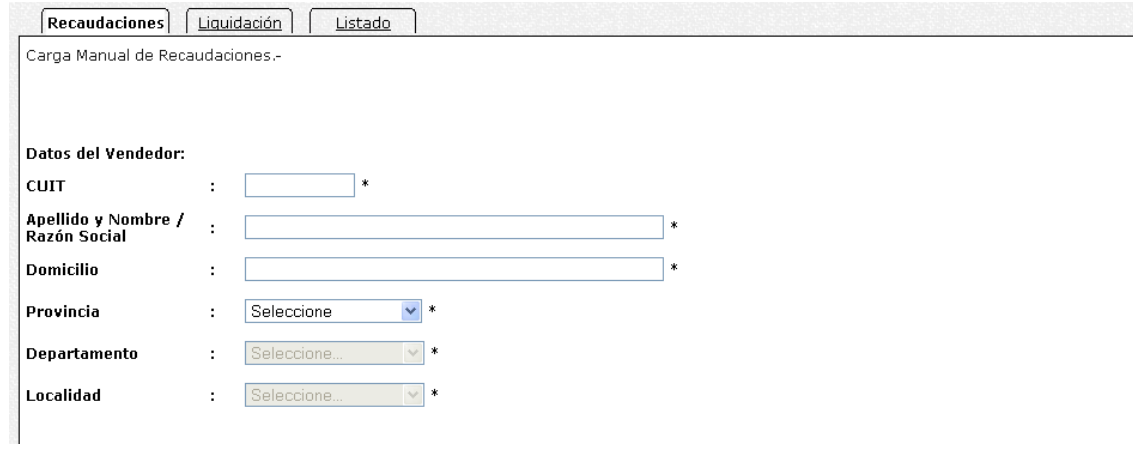

- 8- Si la carga fue correcta se verá el mensaje correspondiente.
- 9 Si hubo errores el sistema mostrará que datos deben corregirse.

#### *Si selecciona Carga por Archivo CSV*

10 - Al presionar se verá la siguiente figura:

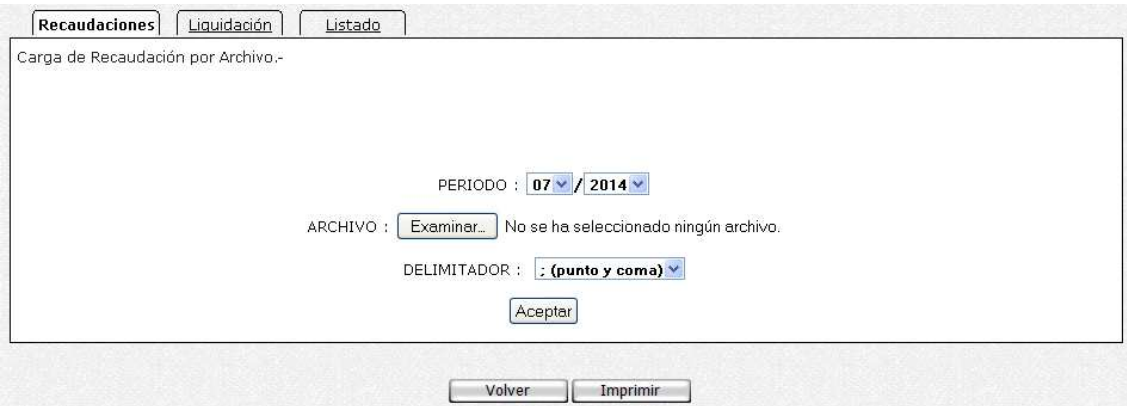

Debe elegir el periodo y el archivo CSV, con la estructura correspondiente. El archivo se crea con Microsoft Excel.

Si hubo errores el sistema mostrará que datos deben corregirse.

# **Liquidación**

11 - Esta función le permite realizar la liquidación del impuesto. Se verá la siguiente figura:

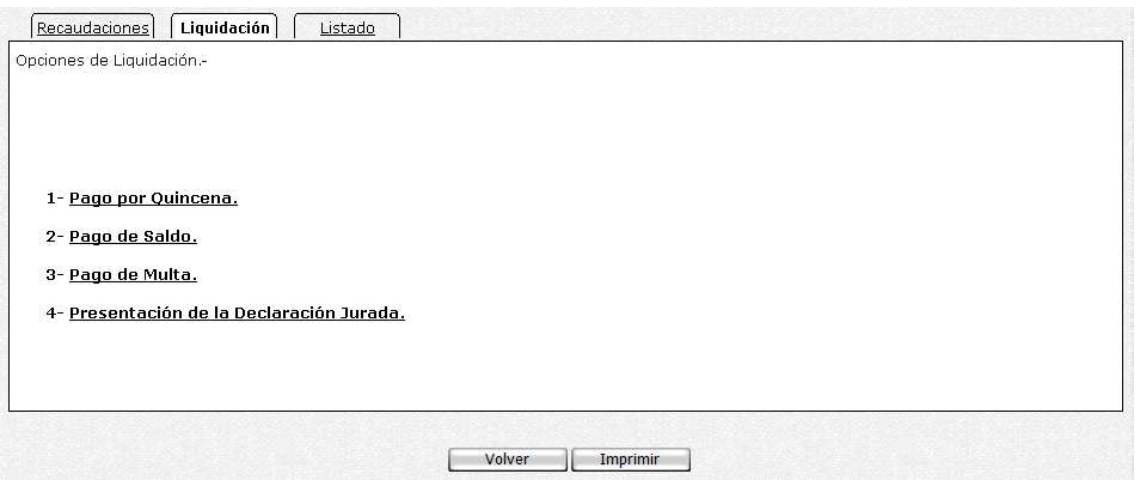

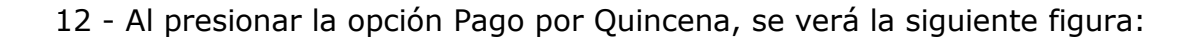

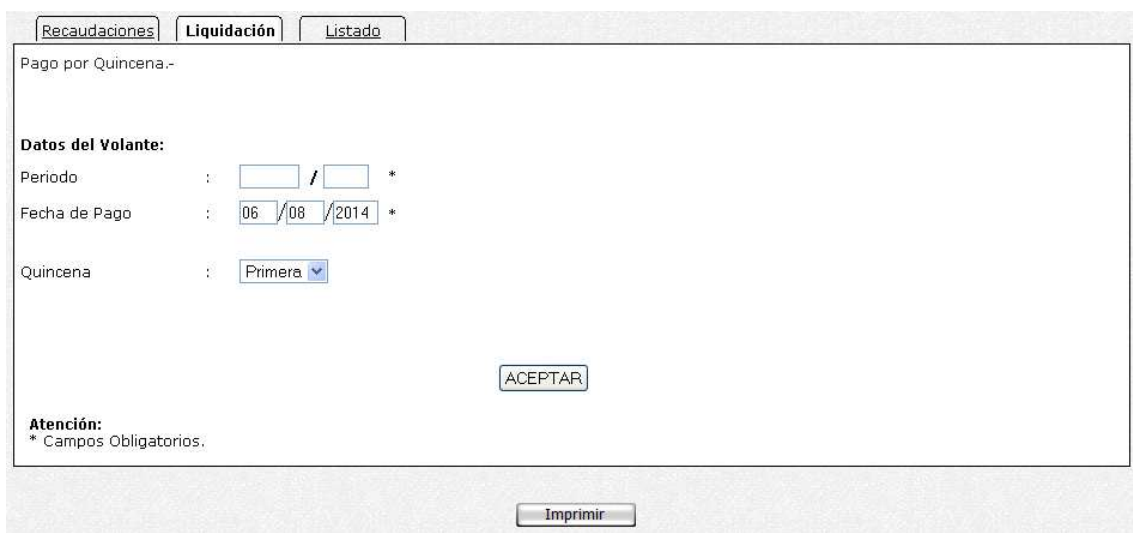

Cargue los datos correspondientes y presione el botón Aceptar. 13 - Al presionar la opción Pago de Saldo, se verá la siguiente figura:

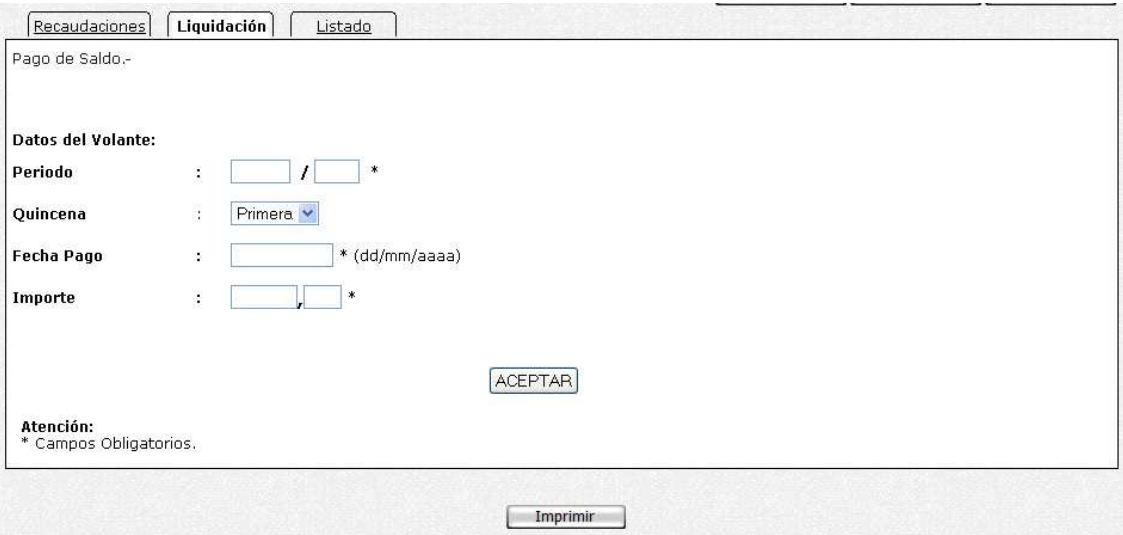

14 - Cargue los datos correspondientes y presione el botón Aceptar.

15 - Al presionar la opción Pago de Multa, se verá la siguiente figura:

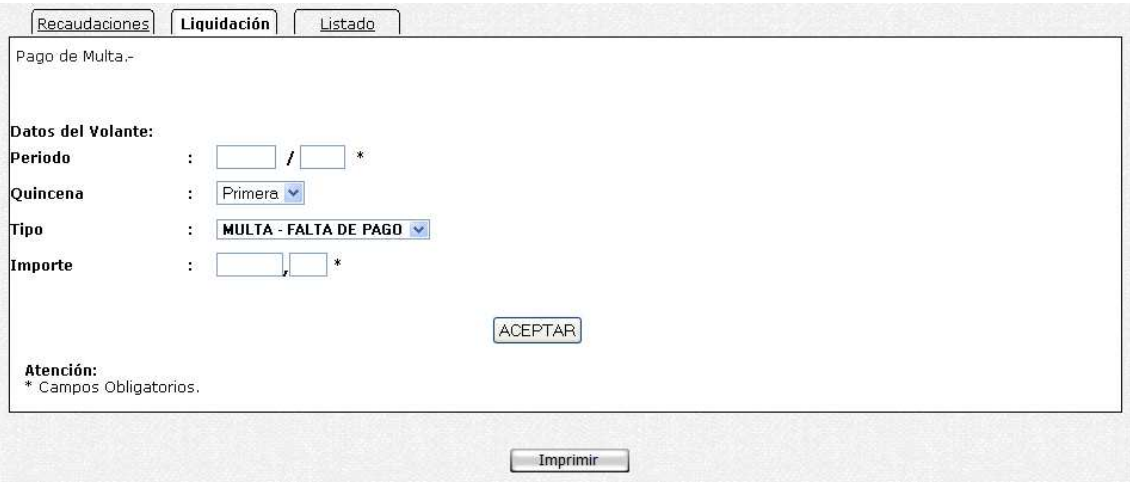

16 - Cargue los datos correspondientes y presione el botón Aceptar.

17 - Al presionar la opción Presentación de la Declaración Jurada, se verá la siguiente figura:

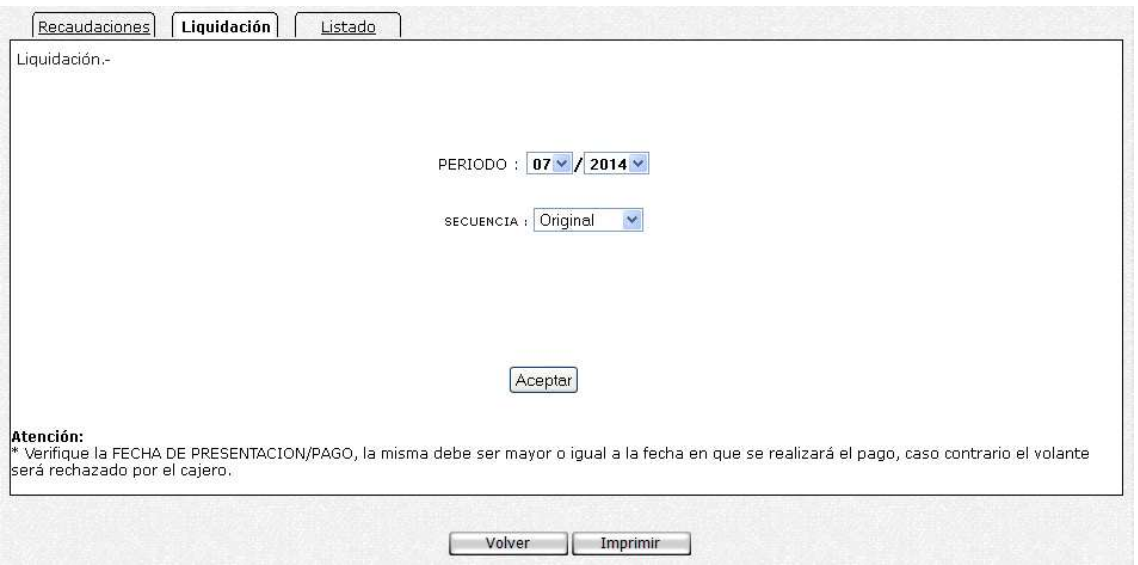

18 - Si está todo bien presione el Botón Guardar. Donde podrán realizar las impresiones correspondientes.

#### **Listado**

19 - Al presionar en la opción, se verá la siguiente figura:

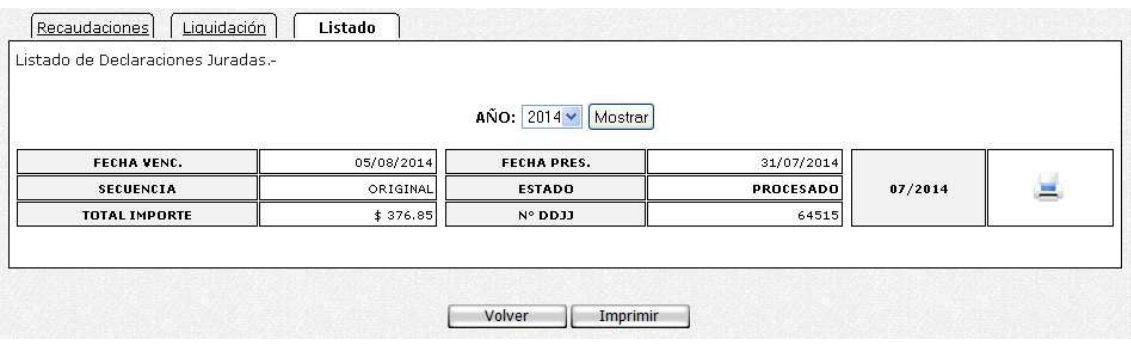

En la misma podrá eliminar la presentación o realizar la reimpresión de los formularios.

#### **IMPRIMIENDO FORMULARIOS**

Exponemos a continuación los distintos formularios que son emitidos con el aplicativo:

- COMPROBANTE DE RECAUDACION F.2000.
- LISTADO DE RECAUDACIONES F.2100.
- ACUSE DE RECIBO DDJJ F.2200.
- DECLARACION JURADA F.2200.
- VOLANTE DE PAGO DE MULTA.
- VOLANTE DE PAGO DE SALDO.
- VOLANTE DE PAGO F.61.

Al hacer clic en el botón de impresión el sistema desplegará en pantalla el formulario. Para llevar a cabo la impresión, el contribuyente deberá seleccionar la opción Imprimir. Seleccionando la opción Imprimir obtendrá sólo un ejemplar del formulario. De ser necesaria la impresión de 2 (dos) o más ejemplares, deberá seleccionar el icono de impresión en el cual podrá ingresar la cantidad de copias deseadas.

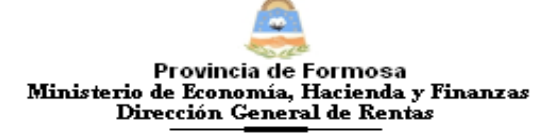

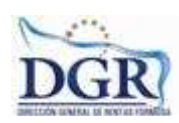

#### PRESENTACION DE DJ POR INTERNET ACUSE DE RECIBO DE DJ

Organismo Racaudador: DGR Formosa Formulario: F.2200

CUIT: Impuesto: Régimen de Recaudación - Impuesto sobre los Ingresos Brutos Anticipo 0KM Concepto: Presentación Mensual Periodo: Tipo Presentación: Fecha Presentación: N° Comprobante:

> verificador de integridad [d58e98fbd92383f3efa4547b9a1f4add]

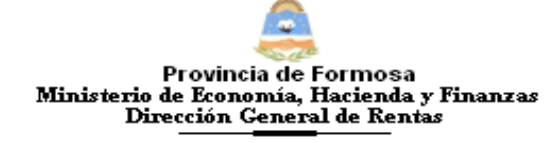

R.G. N° Anexo III

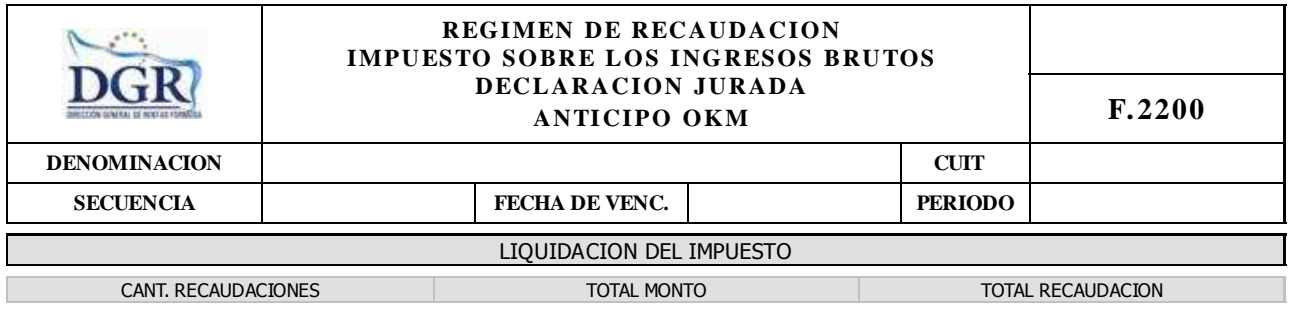

**FECHA PRESENTACION**

**COMPROBANTE VALIDO COMO PRESENTACION DE DECLARACION JURADA**

G

Provincia de Formosa<br>Ministerio de Economía, Hacienda y Finanzas<br>Dirección General de Rentas

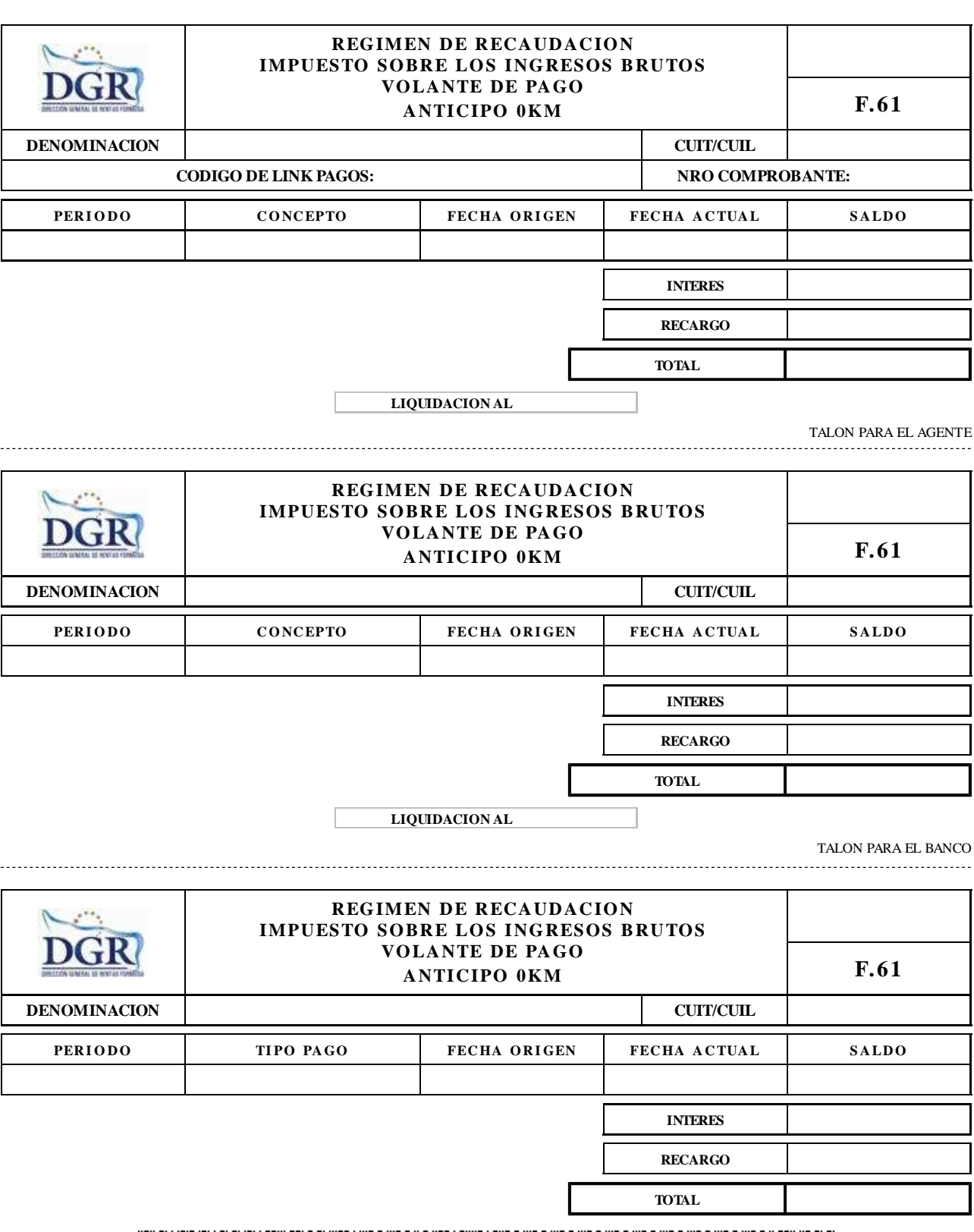

**LIQUIDACION AL**  Ξ

 $\boxed{ }$ 

TALON PARA LA DGR